27 ซอยบางนา-ตราด 34 แขวงบางนา เขตบางนา กรุงเทพฯ 10260 โทร. 0-2746-9500 แฟกซ์ 0-2746-8712 อีเมล์: marketing@lpsups.com NUB.MAN.UPS.206 Rev.2.00/2017

#### บริษัท ลีโอ เพาเวอร์ ซัพพลาย จำ กัด

**|WEIGHT**<br><sup>(1)</sup> คอมพิวเตอร์พร้อมจอ LED 17 นิ้ว, <sup>เวเ</sup>ตรี่องพิมพ์ Bubble jet หรือ Dot matrix เท่านั้น,<br><sup>(3)</sup> ซอฟต์แวร์ Easy-Mon V ใช้ได้กับระบบปฏิบัติการ Windows 2000 / 2003/ XP / Vista / 2008,<br>Windows 7 / 8, Redhat Linux

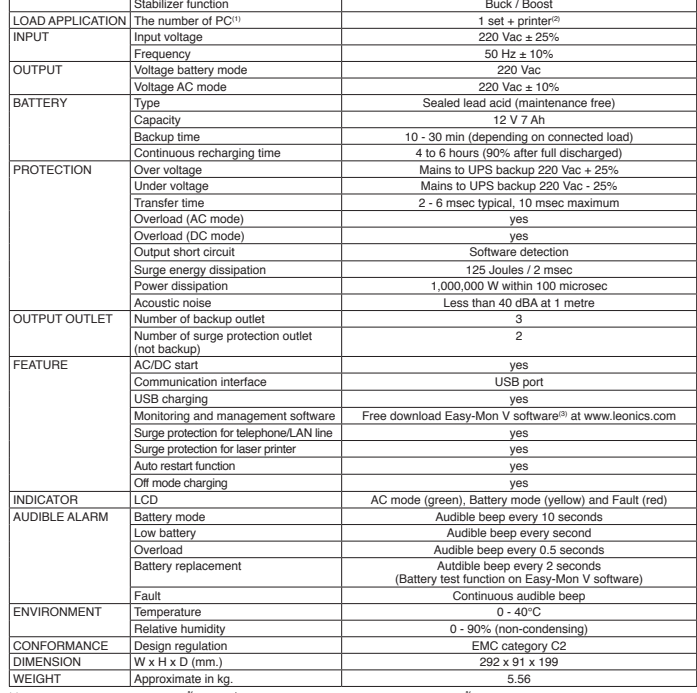

### **ข้อมูลจำ�เพาะ**

1000 VA / 500 W<br>
Interactive UPS system Line interactive UPS with the system Line interactive UPS with the system of the system of the system of the system of the system of the system of the system of the system of the sys

Control system **Microprocessor 8 bit** 

**MODEL Inspire-1000V**

Line interactive UPS with stabilize

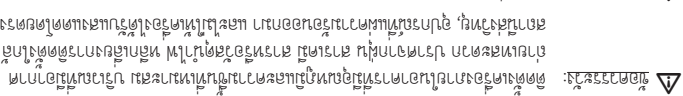

- อย่าง UPS ของ Output เข้ากับเต้าจ่ายไฟ Input AC เชื่อมต่อเต้ารับไฟ **ห้าม** : ข้อควรระวัง ้จิมันโรกกซิโนคยกหบลิเงล 29U งกรพม คกตคลิเ
- $\Omega$ บ ช่องวรระวัง ห้ามปิดกั้นช่องระบายอากาศของเครื่อง และห้ามาางวัสดุสิ่งของที่ต้านบนของ UPS เพื่อให้เครื่องสามารถระบายอากาศได้อย่างพอเพียง
- $\Delta$  ช้อควรระวัง: ไม่แนะนำให้ใช้ UPS รุ่นนี้กับอุปกรณ์ช่วยชีวิต เนื่องจากความล้มเหลวในการ ห้างานของ UPS อาจเป็นสาเหตุให้เกิดความล้มเหลวของอุปกรณ์ช่วยชีวิต หรือ
- มีผลสำคัญต่อประสิทธิภาพหรือความปลอดภัยของอุปกรณ์ดังกล่าว <u>AN ข้อควรระวัง</u>: หมั่นตรวจสอบสภาพของสายไฟ ขั้วต่อสายไฟ และแหล่งจ่ายไฟ ให้อยู่ใน
- สภาพดีตลอดเวลา
- ควรติดตั้งเครืองให้ด้านบนและด้านข้างอยู่ห่างจากผนัง 30 ซม. เพื่อความสะดวกในการซ่อมบำรุง และการระบายความร้อนจากตัวเครื่อง
- ควรใช้อุปกรณ์ที่มีฉนวนในการติดตั้ง • เพื่อลดความเสี่ยงในการเกิดไฟฟ้าช็อต
- $\bullet$  กอดเครื่องประดับหรือสิ่งของที่เป็นโลหะ เช่น แหวน สร้อยคอ กำไล และนาฬิกาออกก่อนติดตั้ง เพื่อป้องกัน ให้ถูกต้องตามที่ระบุไว้ ของเครื่อง Block) (Terminal • ควรเชื่อมต่อสายไฟกับขั้วต่อ
- ความเสียหายที่อาจเกิดขึ้น
- ี หารเปิด UPS ก่อนทุกครั้ง แล้วจึงค่อยเปิดคอมพิวเตอร์ หรือเครื่องใช้ไฟฟ้าอื่นๆ เพื่อป้องกันไฟ กระชากแรงดันสูงเข้าสู่คอมพิวเตอร์หรือเครื่องใช้ไฟฟ้านั้นๆ
- ิมาร์ทำความสะอาดตัวเครื่อง ท้ามใช้เบนซิน ทินเนอร์ หรือสารละลายเคมีภัณฑ์ใดๆ มาเช็ดตัว AC ออกจากแหล่งจ่ายไฟ UPS และควรปิดเครื่องและปลด ควรใช้ผ้านิ่มเช็ดก็เพียงพอแล้ว เครื่อง
- เสียก่อน • ในระหว่างที่พิษตะ ของ ทากเป็นไปดี ควรงดเว้นการใช้เครืองใช้ไฟฟ้าทุกชนิด รวมทั้ง UPS ด้วย Line AC เพื่อป้องกันเครื่องเสียหายเนื่องจากอุบัติเหตุฟ้าผ่าลง

#### **1.3 ความปลอดภัยเกี่ยวกับแบตเตอรี่**

- $\Delta$  คำเตือน: . เนื่องจากมีแบตเตอรี่อยู่ภายในเครื่อง ดังนั้นแม้ว่า UPS จะไม่ได้ต่อเข้ากับแหล่งจ่าย โพ AC ก็ตาม เต้าจ่ายไฟด้านท้ายเครื่องก็ยังคงมีระดับแรงดันไฟฟ้าที่เป็นอันตรายอยู่
- เพราะแบตเตอรี่อาจระเบิดได้ จัดแบตเตอรี่ด้วยการเผาไฟ กำ **ห้าม** : เตือน คำ
- $\Delta$  ยับเตือน: ห้ามแกะหรือเปิดแบตเตอรี่ออก เพราะแบตเตอรี่ประกอบด้วยอิเลคโทรไลท์ที่เป็นพิษ
- ซึ่งอาจเป็นอันตรายต่อผิวหนังและดวงตาได้
- $\nabla$  คำเดือน: ในการเปลี่ยนแบตเตอรี่ ต้องใช้แบตเตอรี่ประเภทเดียวกัน และมีหมายเลขเดียวกัน กับแบตเตอรี่เดิมที่มีอยู่ในเครื่อง

# **Line Interactive UPS with Stabilizer**

NUBOS Inspire-1000V

# UNINTERRUPTIBLE POWER SUPPLY

# **คู่ มื อ ก า ร ใ ช้ ง า น**

#### **มปลอดภัย า คำ�แนะนำ�เพื่อคว**

บร์ชาอุบทิหยะกุปัญนอนที่ถูดหรภูมนูวอ์ก็เหยุ่มือบั๊งเผงบกที่พยะเบทยุมข้าอยู่ในของระโยงกูห

ทารใช้งานเครืองอย่างปลอดภัยและทนทาน โดยในคู่มือนี้จะประกอบไปด้วยคำแนะนำที่ควรปฏิบัติ งานและคุณสมบัติของเครื่อง อธิบายการทำ รวมถึงคำ รุงรักษาเครื่อง ตามในการติดตั้งใช้งานและบำ หนอความปลอดภัยในการใช้งาน เผลิตภัณฑ์นี้ควรได้รับการตรวจเช็คทุก 1 ปี หรือหากพบสิ่งผิด ปกตินอกเหนือจากที่กำวันไม่คู่มือนี้ โบรดติดต่อบริษัทฯ หรือร้านค้าที่ท่านซื้อเครื่อง หรือที่ศูนย์ ปอบ 2746-9500, Hot กับ 1975 กันชั่น โอ เพาเวอร์ ไซลูชั่นส์ จำกัด โทร. 0-2746-9500, Hot 11:30E.71 - 00:80 rากาัตร ในเวลาเวลาเวลาเวลาเวลาเวลาเวลา ตราย 23:30น.

#### 081-941 - ฝันรู ดูติดต่อ 081-564-0210 หรือ 081-5610 ค **1.1 ความปลอดภัยเกี่ยวกับไฟฟ้า**

- $\Delta$  คำเชื้อนที่ ห้ามเปิดสาวมเสียงในการถูกไฟฟ้าซื้อต ทำมเปิดฝาครอบเครื่องออก โมมีชิ้นส่วนที่ผู้ใช้ สามารถซ่อมแซมได้อยู่ภายใน โปรดติดต่อเจ้าหน้าที่บริการที่ชำนาญจากทางบริษัท การซ่อมแซมเท่านั้น เพื่อทำ
- <mark>M คำเตือน</mark>: **ห้าม**ทำงานโดยลำพังภายใต้สภาวะที่อันตราย
- <mark>11 คำเตือน</mark>: การสัมผัสตัวนำไฟฟ้าอาจทำให้เกิดการใหม่และอันตรายเนื่องจากไฟฟ้าซื้อตได้ ห้ามจับต้องจัวต่อต่างๆ ที่เป็นโลหะหรือชิ้นส่วนภายในเครื่อง ไนขณะพี่เครื่องกำลัง 'ห้@rเเ.ะเ*เ*
- $\Omega$  ซึ่งจรกรระวัง ควรเชื่อมต่อ UPS เข้ากับแหล่งจำนวน AC เข้าเกี่ยว ข้อควารกรรมราช : ใพฟ้าย่อยที่เหนาะสม หรือต่อเข้ากับพิวส์หรือสวิตตัดลารแสอัตโนมัติที่เป็นไป ตามมาตรฐานของการไฟฟ้า โดยจุดต่อแหล่งจ่ายไฟต้องอยู่ในตำแหน่งที่เหมาะสม สามารถเข้าถึงได้โดยง่าย
- การติดตั้งและการเดินสายไฟสำหรับ UPS หรืออุปกรณ์อินในระบบ ต้องใช้ช่างไฟท้าที่ได้รับใบ อนุญาตเท่านั้น
- ้ หมั่นตรวจสอบสภาพของสายไฟ ขั้วต่อสายไฟ แหล่งจ่ายไฟ ให้อยู่ในสภาพดีตลอดเวลา
- ให้ เมื่อไม่สามารถตรวจสอบการเดินสายดินของตัวอาคารได้ • เพื่อลดความเสี่ยงต่อการเกิดไฟฟ้าช็อต การเสียบเชื่อมต่อ และจะทำ การต่ออุปกรณ์ใดๆ ก่อนที่จะทำ AC ออกจากแหล่งจ่ายไฟ UPS ปลด เรียบร้อยแล้ว UPS การต่ออุปกรณ์เข้ากับ ก็ต่อเมื่อได้ทำ ได้ AC เข้ากับแหล่งจ่ายไฟ UPS
- ทั้งนี้เพื่อหลีกเลี่ยง โดยใช้มือเพียงข้างเดียว ควรทำ • ในการต่อหรือปลดสายสัญญาณระหว่างอุปกรณ์ การถูกไฟฟ้าซ็อตจากการสัมผัสพื้นผิวของอุปกรณ์ 2 ตัวที่มีการเดินสายดินซึ่งมีศักย์ไฟฟ้าต่างกัน

## **1.2 ความปลอดภัยในการติดตั้งและใช้งาน**

 $\Lambda$  ช้อควรระวัง : ก่อนการติดตั้งและใช้งานเครื่อง ควรทำความเข้าใจกับข้อแนะนำ, คำเตือน, ข้อควร ระวัง ที่แสดงอยู่บนตัวเครื่อง และอุปกรณ์ไฟฟ้าอื่นๆ ที่ต่อกับ UPS รวมถึงคู่มือ การใช้งานฉบับนี้

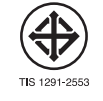

- $\Delta$  ข้อควรระวัง: แบตเตอรี่ภายใน UPS เป็นแบตเตอรี่ที่สามารถนำไปผ่านกระบวนการผลิตและ นำกลับมาใช้ใหม่ได้อีก แบตเตอรี่นี้ประกอบด้วยสารตะกั่ว ที่มีอันตรายต่อ สิ่งแวดล้อมและสุขภาพ ต้องได้รับการกำจัดอย่างเหมาะสม กรุณาส่งกลับมายัง บริษัท ลีโอ เพาเวอร์ซัพพลาย จำกัด หรือศูนย์บริการลีโอนิคส์ใกล้บ้านท่าน
- $\Delta$  ข้อควรระวัง:  $\,$  กรณีที่ไม่ได้ใช้งานเครื่องเป็นระยะเวลานาน หรือต้องการเก็บเครื่องไว้ เพื่อเป็น การถนอมอายุการใช้งานของแบตเตอรี่ควรประจุแบตเตอรี่ทุก 3 เดือน โดยต่อ เครื่องเข้ากับแหล่งจ่ายไฟ AC และทำการตามขั้นตอนการเปิดเครื่อง จากนั้น ปล่อยให้เครื่องทำการประจุแบตเตอรี่ทิ้งไว้นาน 4-6 ชั่วโมง หากต้องเก็บ UPS ในที่อุณหภูมิต่ำกว่า 25°C ควรนำ UPS มาประจุแบตเตอรี่ให้เต็ม ทุก ๆ 2 เดือน
- • ในขณะที่ทำการเปลี่ยนแบตเตอรี่ควรถอดนาฬิกาและเครื่องประดับ เช่น แหวน ออก เพื่อหลีก เลี่ยงอันตรายที่อาจเกิดขึ้นจากกระแสไฟฟ้า และควรใช้เครื่องมือที่มีฉนวนหุ้ม

#### **รายละเอียดด้านหน้าและด้านท้ายเครื่อง**

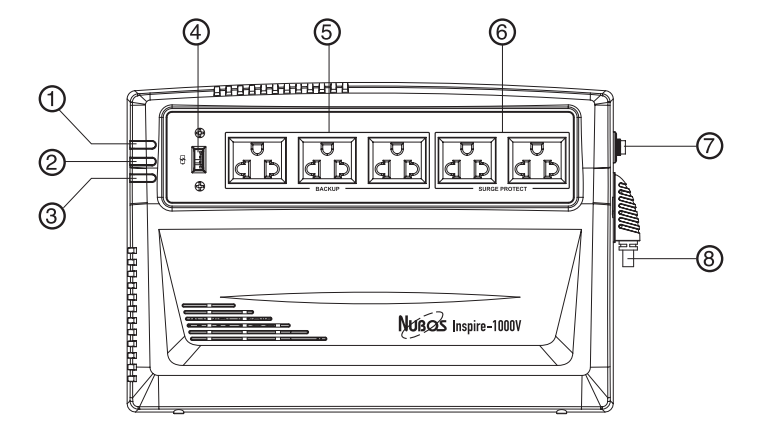

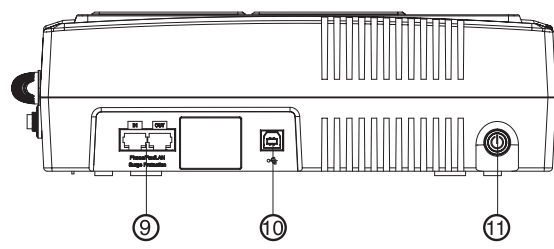

- **1 สัญญาณไฟสีเขียว (AC Mode):** สัญญาณไฟโหมดทำ งานปกติ(AC Mode)
- **2 สัญญาณไฟสีเหลือง (Battery Mode):** สัญญาณไฟแสดงโหมดจ่ายไฟฟ้าสำรอง (Battery Mode) หรือแสดงพลังงานภายในแบตเตอรี่ต่ำ (Low Battery)
- **3 สัญญาณไฟสีแดง (Fault) :** สัญญาณไฟแจ้งเตือนเมื่อมีสิ่งผิดปกติเกิดขึ้น (Fault)
- **4 พอร์ต USB Charging:** พอร์ตสำ หรับชาร์จไฟให้กับอุปกรณ์ไฟฟ้าต่างๆ (แรงดันไฟฟ้า 5 โวลต์)
- **5 เต้าจ่ายไฟ BACKUP:** เต้าจ่ายไฟที่ต่อกับระบบไฟสำ รองของ UPS ใช้สำ หรับต่อกับอุปกรณ์ ไฟฟ้า เช่น คอมพิวเตอร์, จอภาพ, โมเดม, เครื่องพิมพ์, เครื่องโทรสาร เป็นต้น
- **6 เต้าจ่ายไฟ SURGE PROTECT:** เต้าจ่ายไฟที่ต่อกับวงจรป้องกันไฟกระชากแรงดันสูงชั่วขณะ สำ หรับใช้ต่อกับเครื่องพิมพ์เลเซอร์(เต้าจ่ายไฟนี้จะไม่จ่ายไฟสำ รองเมื่อไฟฟ้าดับ)
- **7 CIRCUIT BREAKER:** อุปกรณ์ป้องกันการใช้กระแสไฟฟ้าเกินกำลัง หรือกระแสไฟฟ้าลัดวงจร
- **8 สายไฟ AC INPUT:** สายไฟสำ หรับเชื่อมต่อกับแหล่งจ่ายไฟ AC
- $\overline{9}$  **PHONE/FAX/LAN:** พอร์ตสำหรับเสียบสายสัญญาณโทรศัพท์ หรือสาย LAN ก่อนเข้าเครื่อง โทรสาร, โทรศัพท์, โมเดม หรือคอมพิวเตอร์เพื่อป้องกันแรงดันไฟกระชากสูงชั่วขณะ (Surge) เข้ามาทางสายโทรศัพท์
- **10 พอร์ต USB:** พอร์ตสำ หรับเสียบสาย USB เข้ากับคอมพิวเตอร์ เพื่อแสดงข้อมูลผ่านซอฟต์แวร์ Easy-Mon V (ดาวน์โหลดฟรีจาก www.leonics.com)
- **11 ปุ่ม Power:** ปุ่มสำ หรับเปิด-ปิด UPS

#### ตารางแสดงความสัมพันธ์ของสัญลักษณ์บนจอ LCD กับสถานะการทำงานของเครื่อง

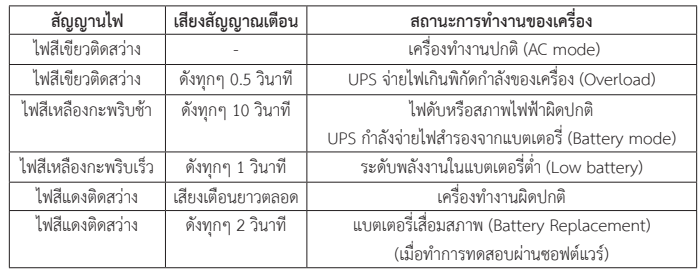

### **การใช้งาน UPS ครั้งแรก**

 ในการใช้งาน UPS ในครั้งแรกควรทำการประจุแบตเตอรี่อย่างน้อย 4-6 ชั่วโมง โดยการเสียบปลั๊ก AC INPUT เข้ากับแหล่งจ่ายไฟ AC หลังจากครบ 4-6 ชั่วโมงแล้ว จึงนำ มาใช้งานตามขั้นตอนต่อไป

#### **การติดตั้งและการใช้งาน**

- 1. ปิด UPS, คอมพิวเตอร์และอุปกรณ์ไฟฟ้า
- 2. ต่อเชื่อมสายสัญญาณ USB จากคอมพิวเตอร์ เข้ากับพอร์ต USB ของเครื่อง โดยใช้งานร่วมกับ ซอฟต์แวร์ Easy-Mon V
- 3. ต่อเชื่อมสายโทรศัพท์เข้าที่พอร์ต PHONE/FAX/LAN ที่ด้านท้ายเครื่อง<br>IN สำหรับต่อสายโทรศัพท์ (หรือสาย LAN) เข้าส่ LIPS
- $: \;$ สำหรับต่อสายโทรศัพท์ (หรือสาย LAN) เข้าสู่ UPS
- OUT : สำ หรับต่อสายโทรศัพท์(หรือสาย LAN) ที่ได้รับการป้องกันแล้วไปยังเครื่องโทรสาร, โมเดม หรือโทรศัพท์
- 4. เสียบปลั๊กไฟของคอมพิวเตอร์และจอภาพเข้าที่เต้าจ่ายไฟ BACKUP ของ UPS
- 5. เสียบปลั๊กไฟของอุปกรณ์ไฟฟ้าอื่นๆ เช่น เครื่องพิมพ์, เครื่องโทรสาร, เครื่องสแกน เป็นต้น เข้าที่ เต้าจ่ายไฟ SURGE PROTECT ของ UPS (เต้าจ่ายไฟนี้จะไม่จ่ายไฟฟ้าสำ รองเมื่อไฟฟ้าดับ)
- 6. เสียบเต้าเสียบสายไฟ AC INPUT ของ UPS เข้ากับแหล่งจ่ายไฟ AC
- 7. เปิด UPS โดยกดปุ่ม POWER ที่ด้านข้างของเครื่อง จากนั้นจึงเปิดอุปกรณ์ไฟฟ้าต่างๆ 8. การทดสอบการใช้งาน
	- หลังจากประจุแบตเตอรี่อย่างน้อย 4-6 ชั่วโมงแล้ว จึงสามารถเริ่มทดสอบการใช้งาน โดยเปิดเครื่อง ตามขั้นตอนการเปิดเครื่อง และเปิดคอมพิวเตอร์และอุปกรณ์ไฟฟ้าที่ต่อพ่วงอื่นๆ แล้วจึงเริ่มทำการ ทดสอบด้วยการถอดปลั๊ก AC INPUT ออกจากระบบไฟฟ้า เพื่อจำลองสภาวะไฟฟ้าดับ UPS จะ จ่ายไฟฟ้าสำรองให้กับคอมพิวเตอร์โดยอัตโนมัติในระหว่างนี้สัญญาณไฟสีเหลืองจะกะพริบช้า ๆ พร้อมเสียงเตือนทุกๆ 10 วินาที ซึ่งแสดงว่าระบบคอมพิวเตอร์กำลังได้รับไฟฟ้าสำรองจาก UPS จากนั้นเสียบปลั๊กไฟของ UPS เข้ากับระบบไฟฟ้าเหมือนเดิม เสียงเตือนจะหยุด และสัญญาณไฟสี เขียวจะติดสว่างแทน ให้สังเกตว่าคอมพิวเตอร์ยังคงใช้งานได้ตามปกติทั้งในช่วงไฟฟ้าดับและช่วง ที่ไฟฟ้ากลับสู่สภาวะปกติ
- 9. เมื่อเสร็จสิ้นการใช้งานคอมพิวเตอร์ให้ปิดคอมพิวเตอร์ก่อนแล้วจึงปิด UPS โดยกดปุ่ม POWER ที่ ด้านข้างเครื่อง เพื่อป้องกันมิให้พลังงานภายในแบตเตอรี่ถูกใช้ไป หากเกิดเหตุการณ์ไฟฟ้าดับใน ขณะที่ไม่มีคนอยู่

# **แนวทางการแก้ไขเบื้องต้น**

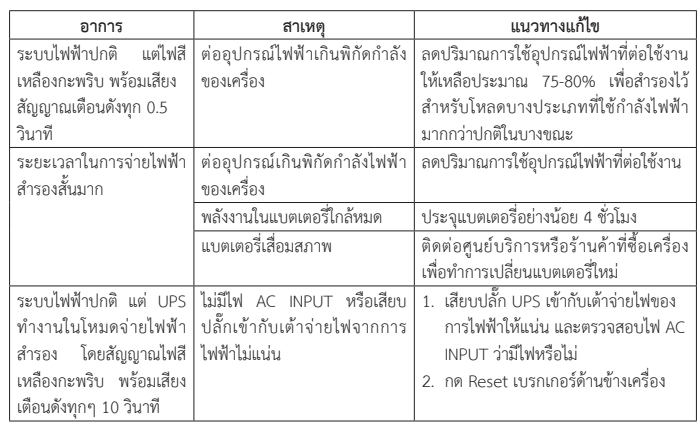

# **การเปลี่ยนแบตเตอรี่**

 $\bigwedge$  ข้อควรระวัง: ก่อนทำการเปลี่ยนแบตเตอรี่ ควรปิดคอมพิวเตอร์และอุปกรณ์ไฟฟ้าที่ต่อกับ UPS และปิด UPS พร้อมทั้งถอดปลั๊ก AC INPUT ออกจากแหล่งจ่ายไฟ AC

- 1. ปิดอุปกรณ์ไฟฟ้า และปิด UPS พร้อมทั้งถอดปลั๊ก AC INPUT ออกจากแหล่งจ่ายไฟ AC
- 2. คว่ำตัวเครื่องลงบนพื้นเรียบ และถอดแผ่นปิดแบตเตอรี่ออก โดยไขสกรูออก
- 3. เอียงตัวเครื่องเล็กน้อยเพื่อให้แบตเตอรี่ออกมาง่ายขึ้น จากนั้น ปลดสายไฟสีดำ (-) และสายไฟสีแดง (+) ออกจากขั้วแบตเตอรี่ ตาบลำดับ
- $\Lambda$ ท้อควรระวัง: ระมัดระวังอย่าให้ปลายสายไฟสัมผัสกัน มิฉะนั้น UPS อาจได้รับความเสียหายได้
- 4. เปลี่ยนแบตเตอรี่ใหม่เข้าแทนที่จากนั้นเสียบสายไฟสีดำ (-) และ สีแดง (+) กลับเข้าที่ขั้วแบตเตอรี่ (หรือดูสีที่ขั้วแบตเตอรี่และสี ของสายไฟให้ตรงกัน)
- $\Delta$  ข้อควรระวัง: แบตเตอรี่ใหม่ที่นำมาเปลี่ยน ต้องใช้ประเภท และขนาดเดียวกับแบตเตอรี่เดิม
- 5. เลื่อนแผ่นปิดแบตเตอรี่กลับเข้าตำแหน่งเดิม และไขสกรูยึดให้ แน่น จากนั้นจึงเปิดใช้งานตามปกติ

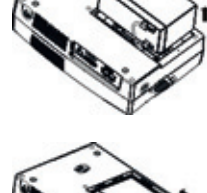